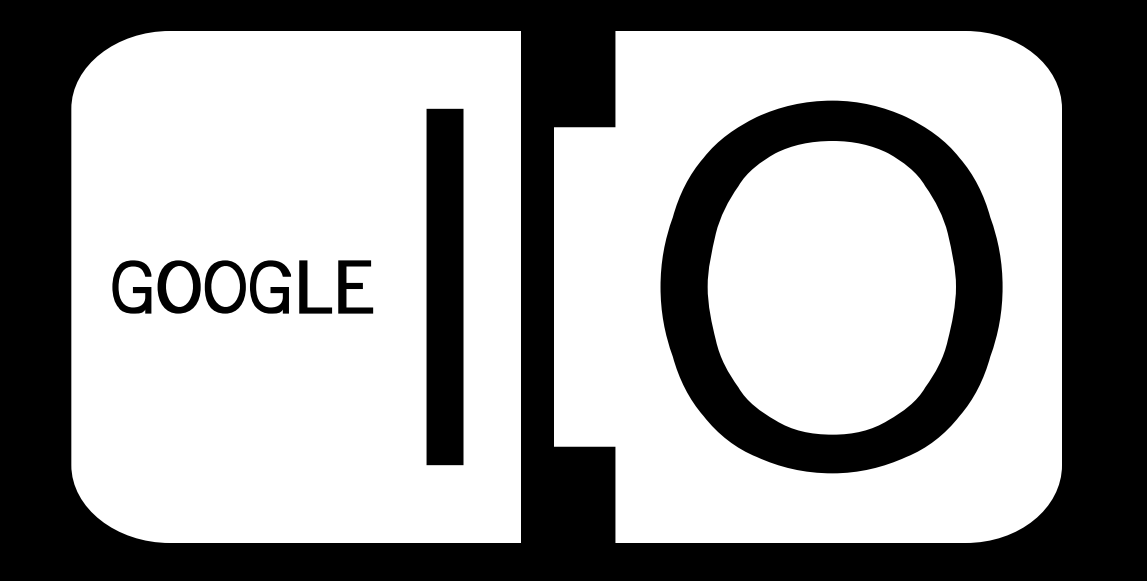

# **Advanced Gadget and UI Development Using Google's AJAX APIs**

Derek Collison 5/29/2008

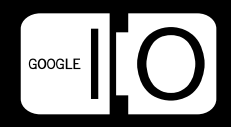

#### Agenda

- The Application Concept
- Basic Building Blocks
- The Google AJAX APIs
	- Background
	- Google AJAX Search API
	- Google AJAX Feed API
	- Google AJAX Language API
- Goals
	- Utilize the Raw AJAX APIs and advanced features
	- Show how Reader and Google CSE are utilized
	- How to wrap the application as a gadget

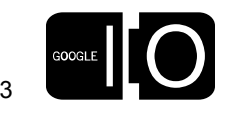

#### The Application Concept

- Showcase the content on all of Google's Blogs
- Provide a tag cloud view for categories
- Also a hierarchical view of all blogs grouped by tag
- Allow search over all blogs
- Provide language translation where applicable
- Deploy as an iGoogle gadget

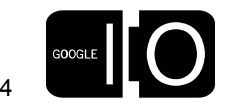

## The Basic Building Blocks

- HTML/DOM
- CSS
- Javascript
- Tools
	- Editor
	- Debugger Firebug
	- Performance YSlow
- The Google AJAX Apis
	- Search
	- Feed
	- Language
- Google Reader [\(www.google.com/reader\)](http://www.google.com/reader)
- Google Custom Search Engines [\(www.google.com/cse\)](http://www.google.com/cse)
- iGoogle

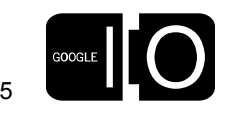

#### Tools

Firefox and Firebug [\(http://www.getfirebug.com/](http://www.getfirebug.com)) Don't develop without them!

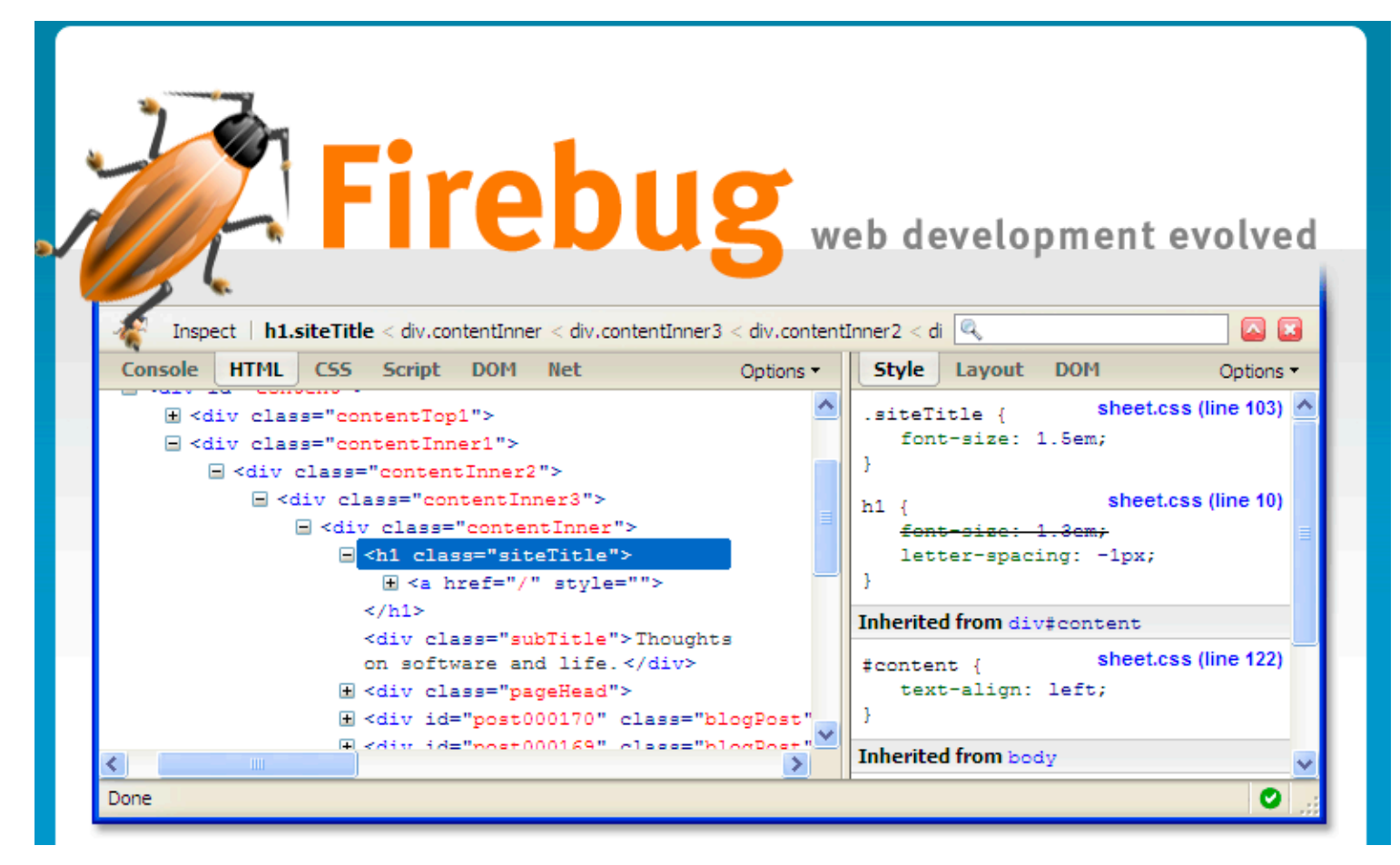

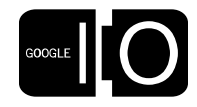

6

### Google AJAX APIs

Delivering the Web to Your Applications (Search, Feeds, Language)

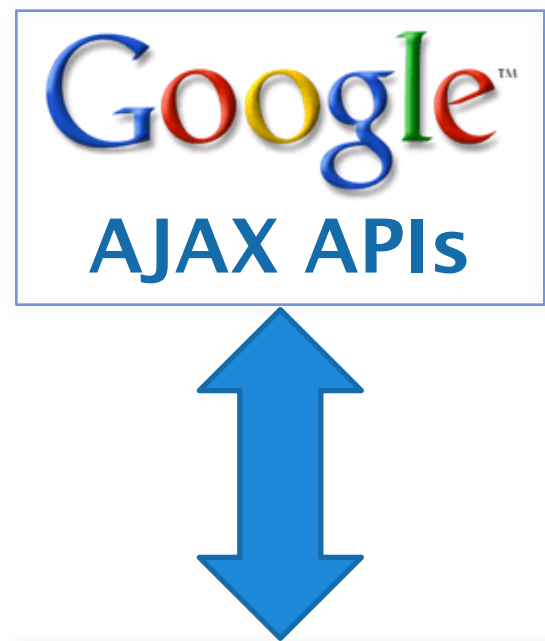

- RESTful data access layer
	- JSON/JSON-P
- JavaScript Runtime
	- Designed for ease of use
- JavaScript Controls and UI elements
	- Custom integration and styling

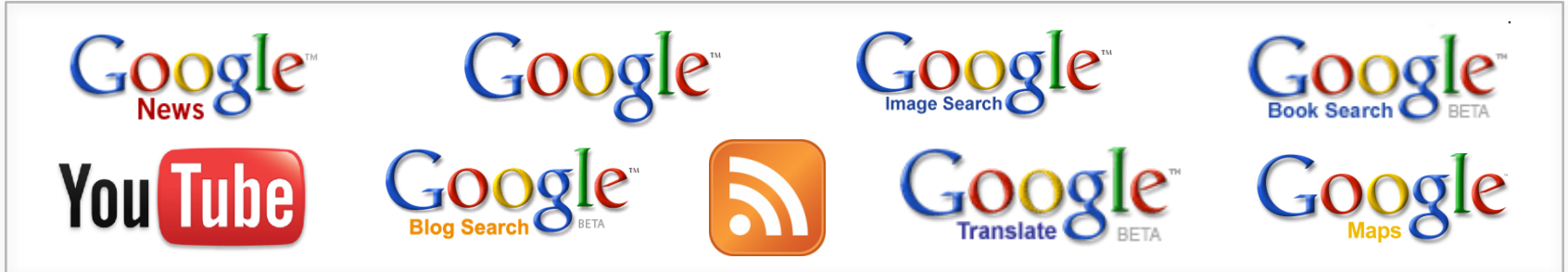

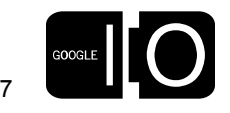

#### Google AJAX APIs Background

- Comprehensive access to Google Systems (Search, Feeds, Language)
- Fnd to end API stack:
	- Data Access via JavaScript Methods and REST
	- Built in Native UI and Large Suite of Advanced Controls
- Large, diverse customer base
	- Sites: Long Tail and Short Tail Sites (100 pv/d 10m+ pv/d)
	- Developers: Pro Web Developers Scripters Bloggers
- High Speed, Low Latency, Globally Available

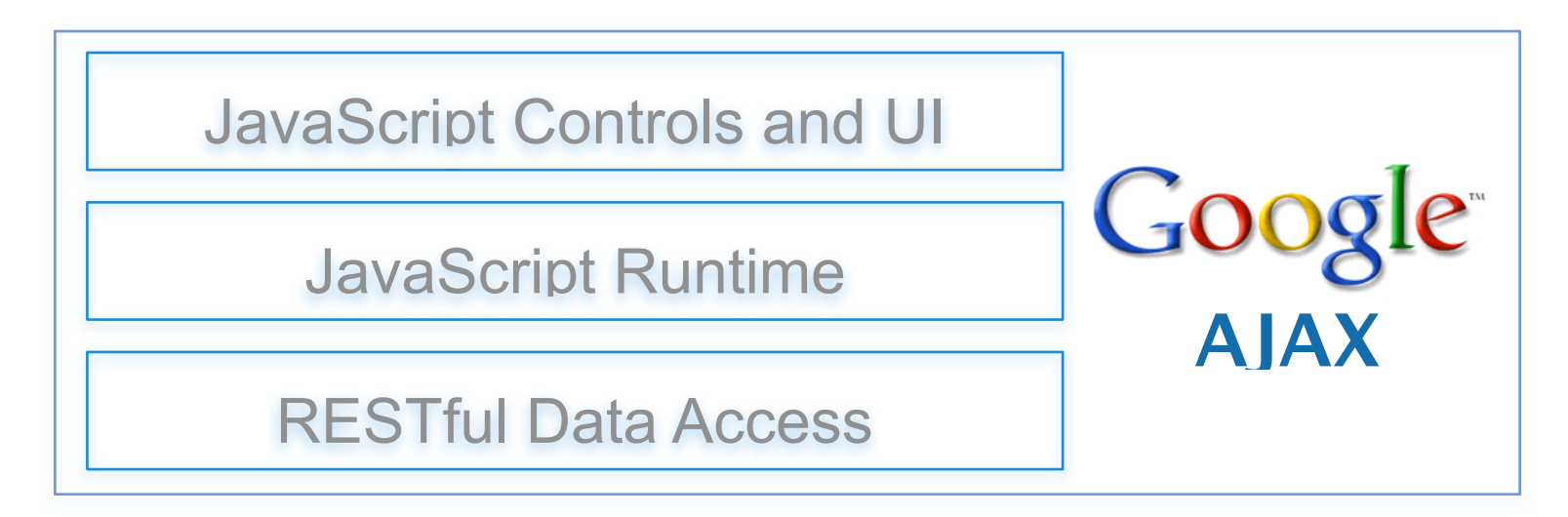

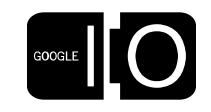

8

#### Google AJAX Search API

- Web
- Video
- News
- Image
- Local
- Book
- Blog

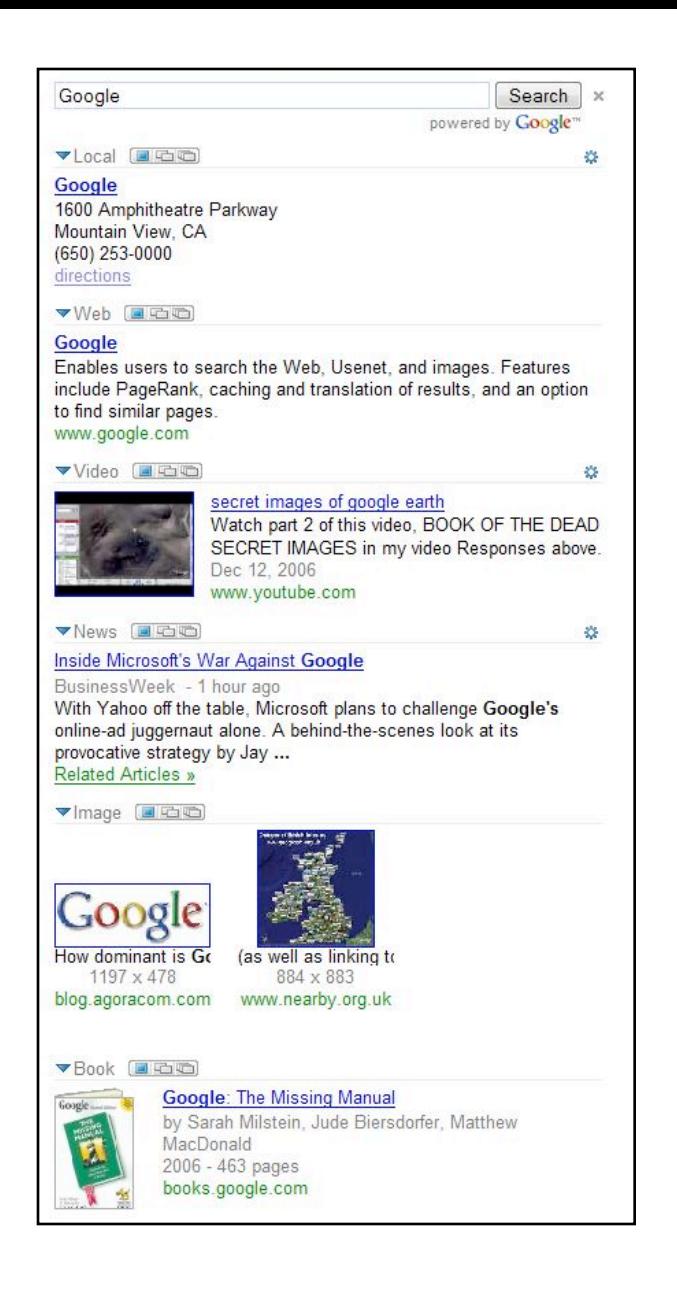

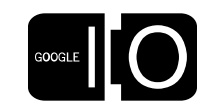

#### . .

#### Google AJAX Feed API

- Load
- Find
- Lookup

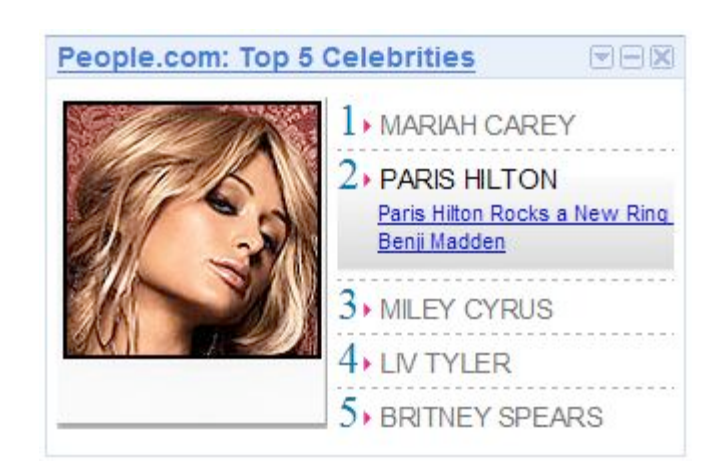

#### **Google AJAX API**

Google I/O developer conference: Now with more A.

by Brandon Badger - May 05, 2008

With Google I/O just a few weeks away (May 28 - 29), if you haven't already registered then now is the time. There are  $now$ .

Google I/O developer conference: Now with more AJAX Flash and Server Side Access

Come Meet the AJAX API Team Engineers at Google I/O on I Introducing the AJAX Language API - Tools for Translation a

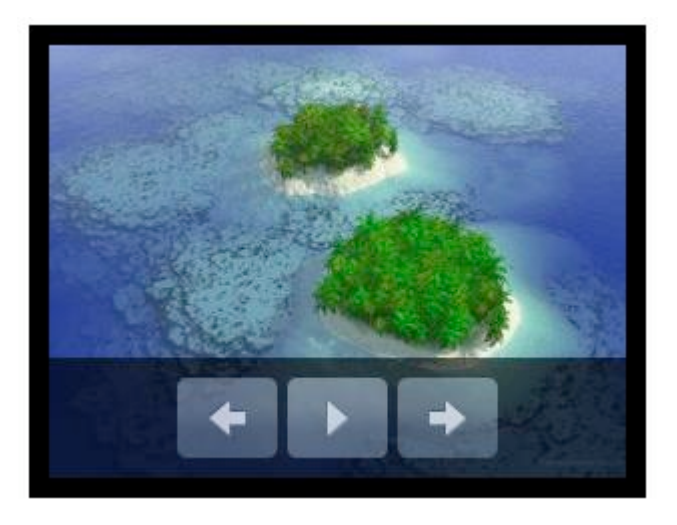

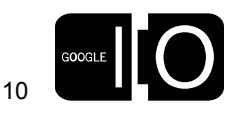

## Google AJAX Language API

- Translation
- Language Detection

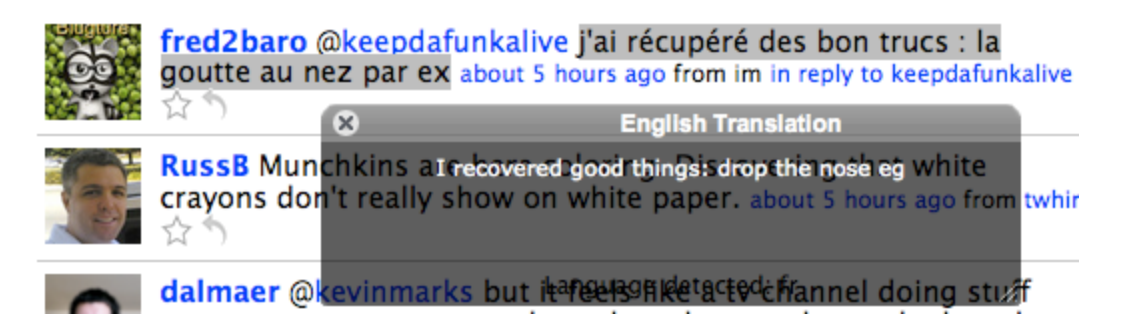

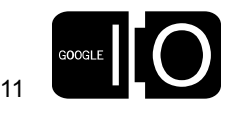

#### The Application Prototype

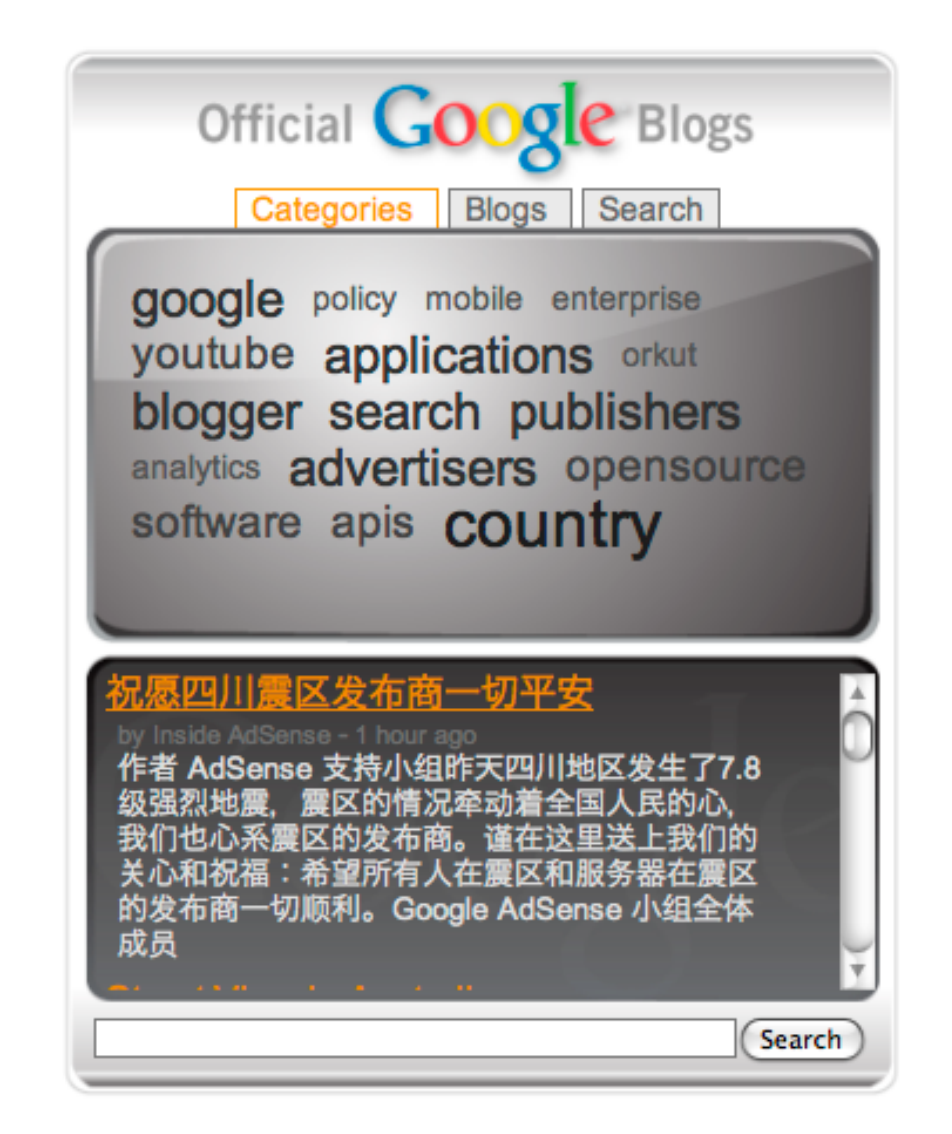

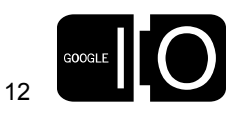

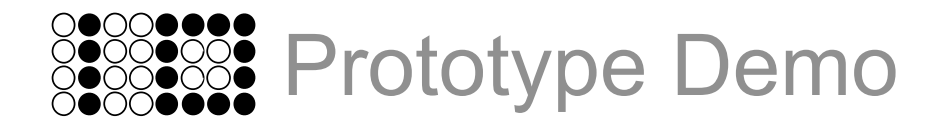

#### What we saw

- The tag cloud view
- A detail entry/snippet view
- The hierarchical blog view
- Search control and results
- Translation capabilities

#### How do we build it?

- Building Blocks
	- Google Reader (content feeds)
	- Custom Search Engine
	- AJAX APIs (Feed, Search, Language)
- Getting Started
	- Build standalone HTML/CSS/JS
	- google.load()
	- google.setOnLoadCallback()
- Putting it all together
	- Application details
- Making an iGoogle Gadget
	- Wrapping things into iGoogle

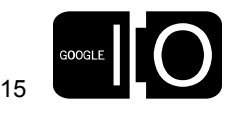

Building Blocks - Google Reader - [www.google.com/reader](http://www.google.com/reader)

- Subscriptions
	- Blog management
- Tags
	- Grouping Subscriptions/Blogs
	- Tag based pages
	- Tag based feeds
- Tag Cloud
	- All blogs top 20
- Hierarchical View
	- All categorized blogs

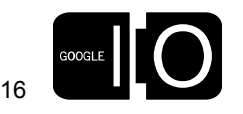

Building Blocks - Google Reader - [www.google.com/reader](http://www.google.com/reader) Tags and Categorization

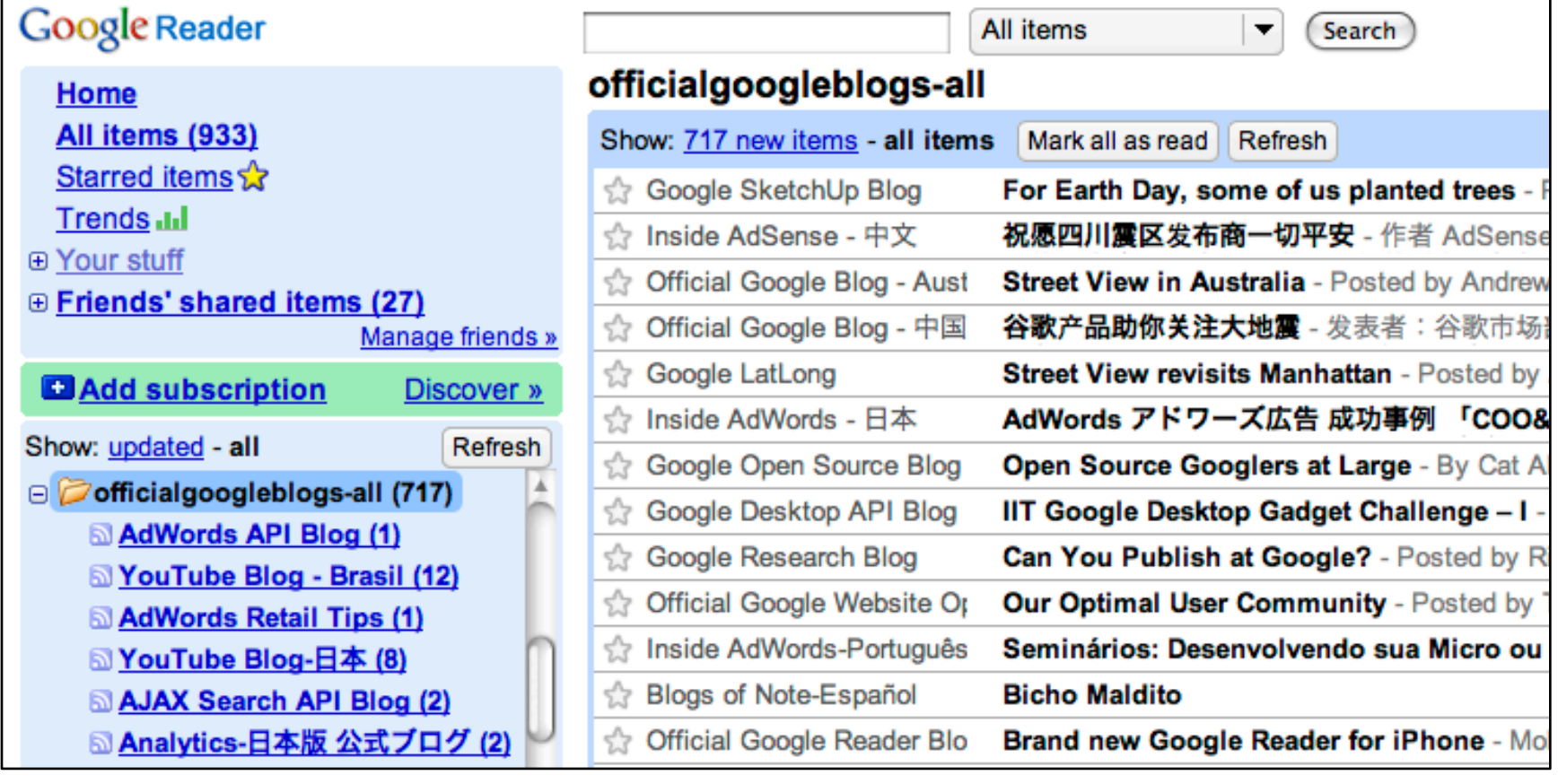

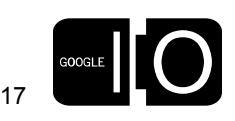

#### Building Blocks - Google Reader - [www.google.com/reader](http://www.google.com/reader) Tags and Sharing Feeds

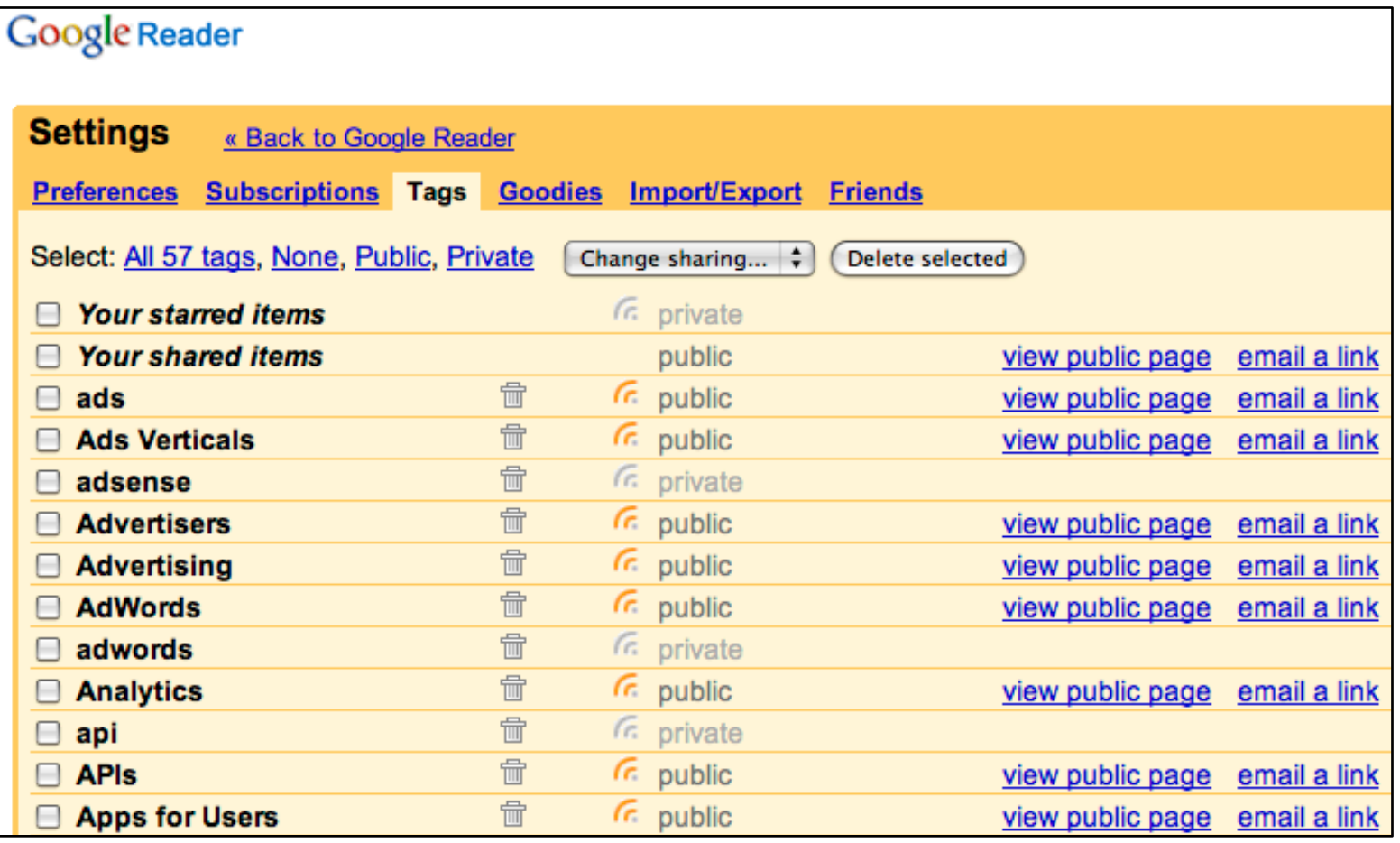

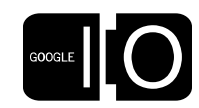

#### Building Blocks - Google Reader - [www.google.com/reader](http://www.google.com/reader) Tags and Sharing Feeds

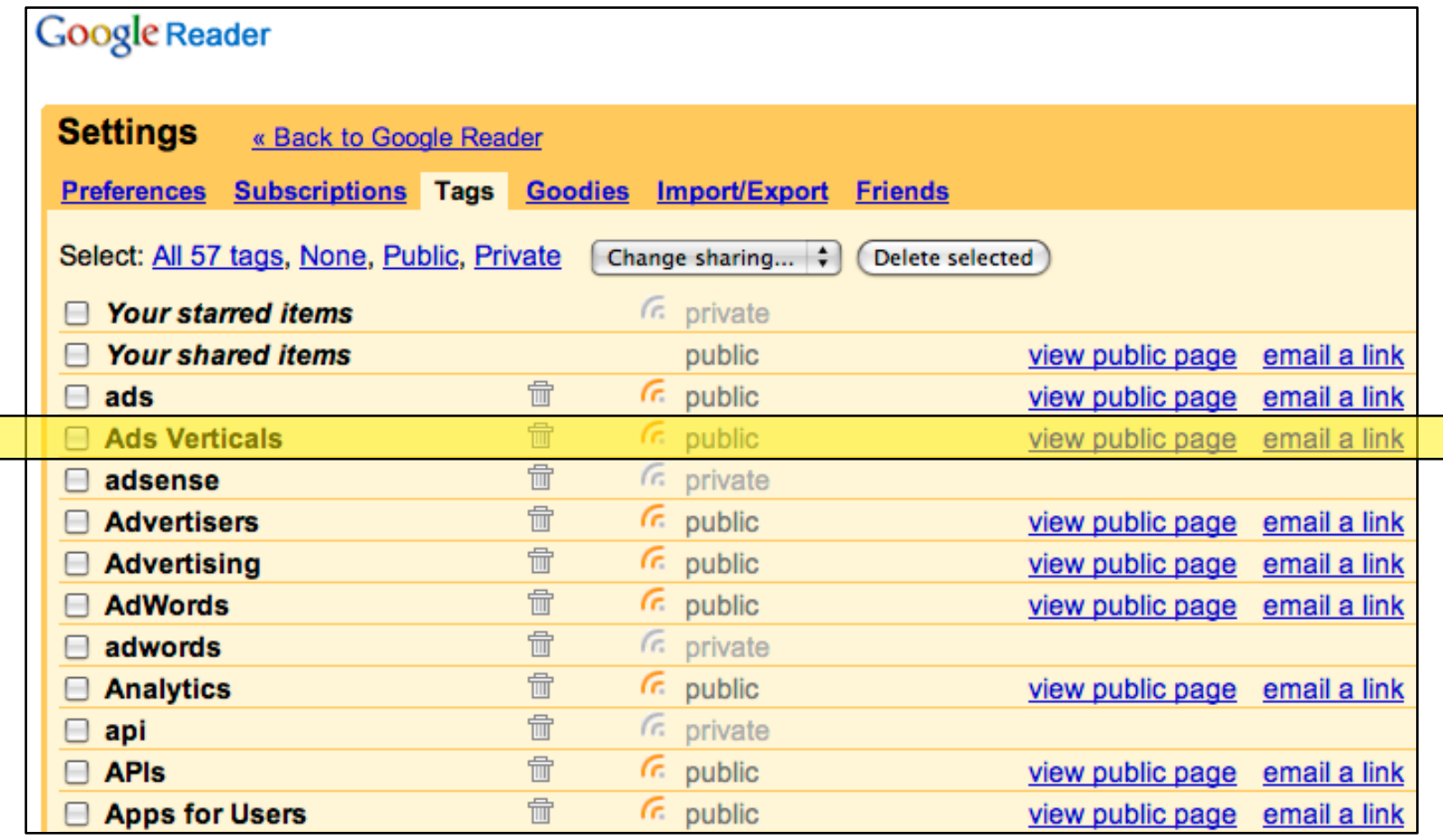

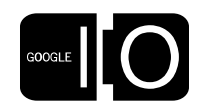

19

Building Blocks - Google Reader - [www.google.com/reader](http://www.google.com/reader)

Tags and Sharing Feeds - Ads Verticals Example

<http://www.google.com/reader/shared/user/X/label/Ads%20Verticals>

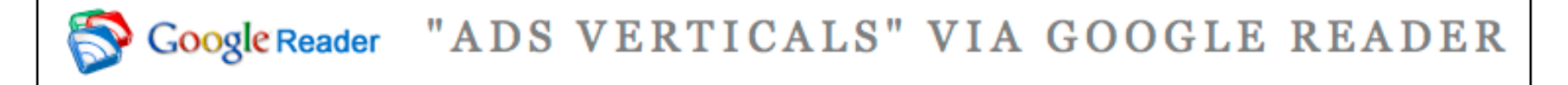

#### A beginner's guide

via Google Grants Blog by Google Grants Team Member on 5/8/08

Posted by Jessica, Google Grants Team

When we discussed getting started with Google Grants back in February, we got a lot of great response from grant recipients looking for details about managing their Google Grants accounts.

With this feedback, we compiled information, tips and tools into a master guide, The Beginner's Guide, which you can use as a reference to make the most of your grant. Of course, if you've had a grant for a while and want a Google Grants handbook or an AdWords refresher, this guide can also help you.

The guide has four sections that focus on the nitty gritty details of each topic:

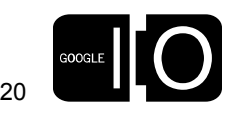

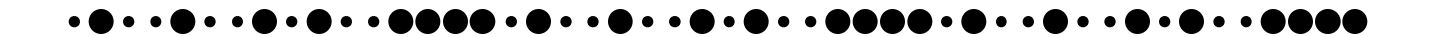

Building Blocks - Google Reader - [www.google.com/reader](http://www.google.com/reader) Tags and Sharing Feeds - Ads Verticals Feed

[http://www.google.com/reader/public/atom/user/X/label/Ads%20Verticals](http://www.google.com/reader/shared/user/X/label/Ads%20Verticals)

```
- <entry gr:crawl-timestamp-msec="1210288824791">
    <id gr:original-id="tag:blogger.com,1999:blog-4584377711308369562.post-5581781267319011282">t
    <category term="AdWords Basics" scheme="http://www.blogger.com/atom/ns#"/>
    <title type="html">A beginner&#39;s guide</title>
    <published>2008-05-08T22:22:00Z</published>
    <updated>2008-05-08T22:24:39Z</updated>
    <link rel="alternate" href="http://feeds.feedburner.com/~r/GoogleGrantsBlog/~3/286392348/beginners-
  + <content xml:base="http://googlegrants.blogspot.com/" type="html"></content>
  - <author>
      <name>Google Grants Team Member</name>
    \langleauthor\rangle- <source gr:stream-id="feed/http://googlegrants.blogspot.com/feeds/posts/default">
    - <i>id</i>tag:google.com,2005:reader/feed/http://googlegrants.blogspot.com/feeds/posts/default
      </id>
      <title type="html">Google Grants Blog</title>
      <link rel="alternate" href="http://googlegrants.blogspot.com/" type="text/html"/>
    \langle/source\rangle\langleentry>
```
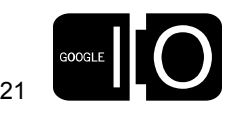

Building Blocks - Custom Search - [www.google.com/cse](http://www.google.com/cse)

• CSE

- Custom Search Engine
- Better alternative than site restriction for large # of sites
- Enables search of all blogs
- All Google Blogs > 100 blogs
- Integrates directly with AJAX WebSearch

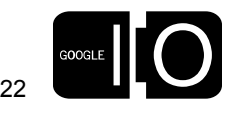

#### Building Blocks - Custom Search - [www.google.com/cse](http://www.google.com/cse)

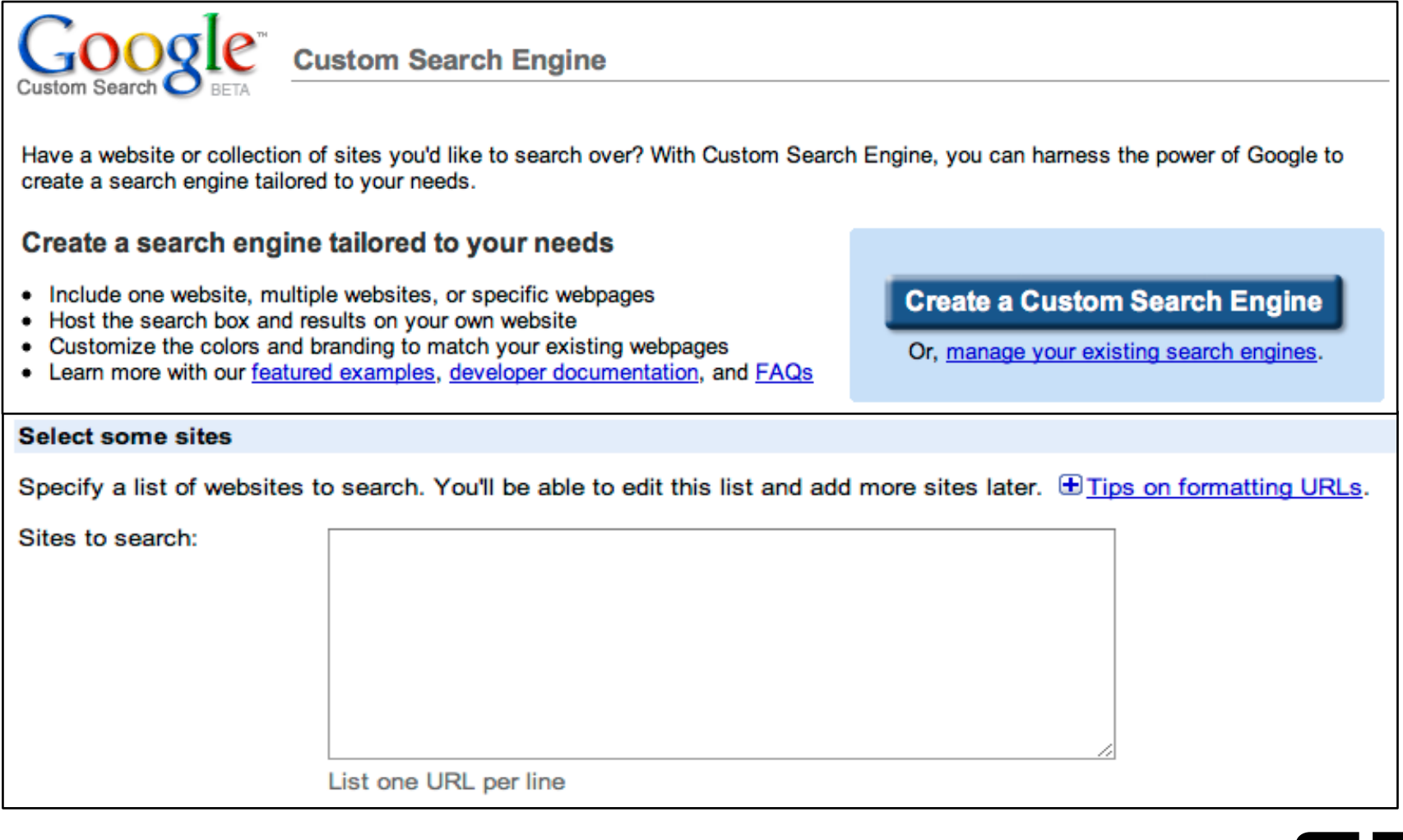

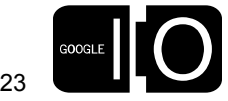

Building Blocks - The Google AJAX APIs

- Feed API
	- Utilize Google Reader's tag based feeds
	- Mixed Format (XML and JSON) for tag cloud
	- FeedControl for HTML generation
- Search API
	- Blog or Web Search
	- Customer Search Engine
	- Why not Blog Search?
- Language API
	- Detecting non-native languages
	- Allow translation

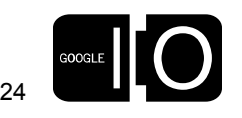

```
Getting Started - The HTML and CSS
```

```
 <div id='container' class='container'>
   <div id='tabs' class='tabs'>
     <div id='categories' class='tabHeader tabActive'>
       Categories
     </div>
     <div id='blogs' class='tabHeader tabInactive'>
       Blogs
     </div>
     <div id='search' class='tabHeader tabInactive'>
       Search
     </div>
   </div>
   <div id='tabView' class='tabView'>
     <div id='tabContentFrame' class='tabContentFrame'></div>
   </div>
   <div id='feedView' class='feedView'>
     <div id='feedContentView' class='feedContentView'></div>
   </div>
   <div id='searchView' class='searchView'></div>
 </div>
```
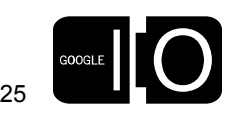

Getting Started - The HTML and CSS

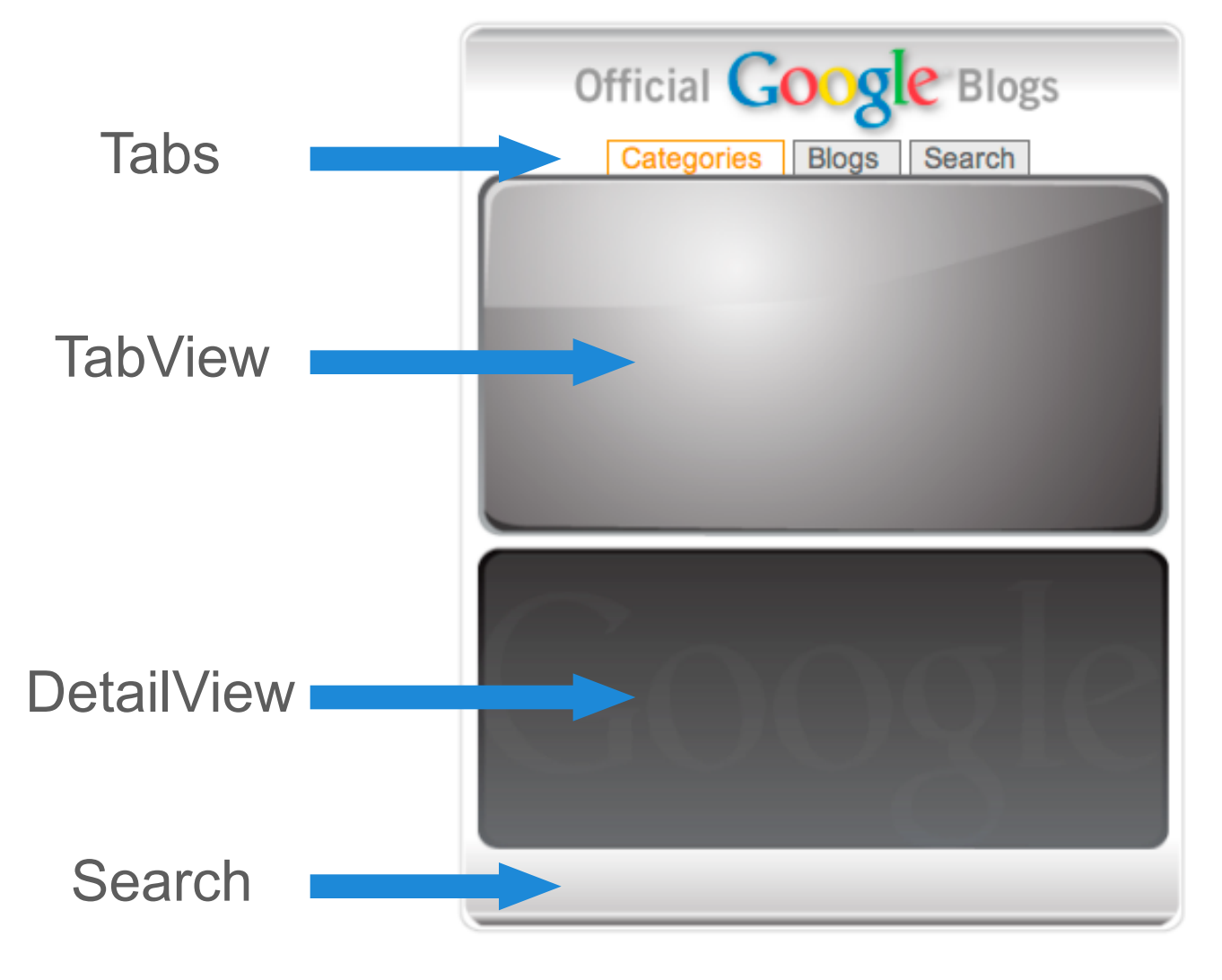

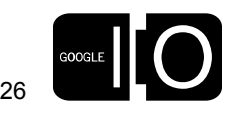

Getting Started - The Google AJAX APIs

• Bootstrapping the APIs and the application

```
<script src="http://www.google.com/jsapi" type="text/javascript">
</script>
<script type="text/javascript">
   google.load('feeds', '1');
   google.load('search', '1');
   google.load('language', '1');
   google.setOnLoadCallback(ogbInit);
</script>
```
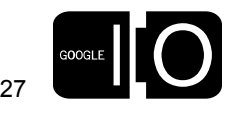

Getting Started - The Google AJAX APIs

• Initializing the application

```
function ogbInit() {
   initData();
   hookUI();
   bootTagWeights();
};
```
- Boot the top articles over all blogs using Google Reader Tag
	- Reader tag 'officialgoogleblogs-all'
	- Utilize mixed format (XML and JSON) for source identifier
	- Generate tag weights based on time and number of entries

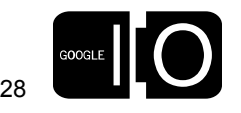

The Google AJAX Feed API

• The top entries for tag cloud generation

```
function bootTagWeights() {
  var url = urlFromLabel('officialgoogleblogs-all');
  var feed = createFeed(url, google.feeds.Feed.MIXED_FORMAT);
   feed.load(tagWeightsLoaded);
};
function createFeed(url, opt_format) {
 var format = (opt format || google.feeds.Feed.JSON FORMAT);
  var feed = new google.feeds.Feed(url);
  feed.setResultFormat(format);
  feed.setNumEntries(30);
  return feed;
};
```
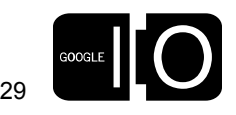

The Google AJAX Feed API

• tagWeightsLoaded callback

```
function tagWeightsLoaded(result) {
   ...
   // Pull out source from top blog entries.. 
   var ns = 'http://www.w3.org/2005/Atom';
   var entries = result.feed.entries;
   for (var i=0; i <entries.length; i++) {
     var e = entries[i];
     var sns=google.feeds.getElementsByTagNameNS(e.xmlNode,ns,'source');
     var ins= google.feeds.getElementsByTagNameNS(sns[0], ns, 'id');
     var id = ins[0].firstChild.nodeValue;
     ...
 }
 ...
};
```
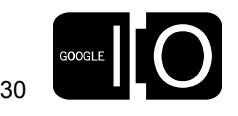

The Google AJAX Feed API

• tagWeightsLoaded callback - source

```
- <entry gr:crawl-timestamp-msec="1210288824791">
    id gr:original-id="tag:blogger.com,1999:blog-4584377711308369562.post-5581781267319011282">t</a>t</a>
    <category term="AdWords Basics" scheme="http://www.blogger.com/atom/ns#"/>
    <title type="html">A beginner&#39;s guide</title>
    <published>2008-05-08T22:22:00Z</published>
    <updated>2008-05-08T22:24:39Z</updated>
    <link rel="alternate" href="http://feeds.feedburner.com/~r/GoogleGrantsBlog/~3/286392348/beginners-
  + <content xml:base="http://googlegrants.blogspot.com/" type="html"></content>
  - <author>
      <name>Google Grants Team Member</name>
    \langleauthor\rangle- <source gr:stream-id="feed/http://googlegrants.blogspot.com/feeds/posts/default">
    \leqhi> –
         tag:google.com,2005:reader/feed/http://googlegrants.blogspot.com/feeds/posts/default
      \langleid>
      <title type="html">Google Grants Blog</title>
      <link rel="alternate" href="http://googlegrants.blogspot.com/" type="text/html"/>
    \langle/source\rangle\langleentry>
```
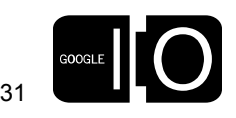

The Tag Cloud and Tag selection

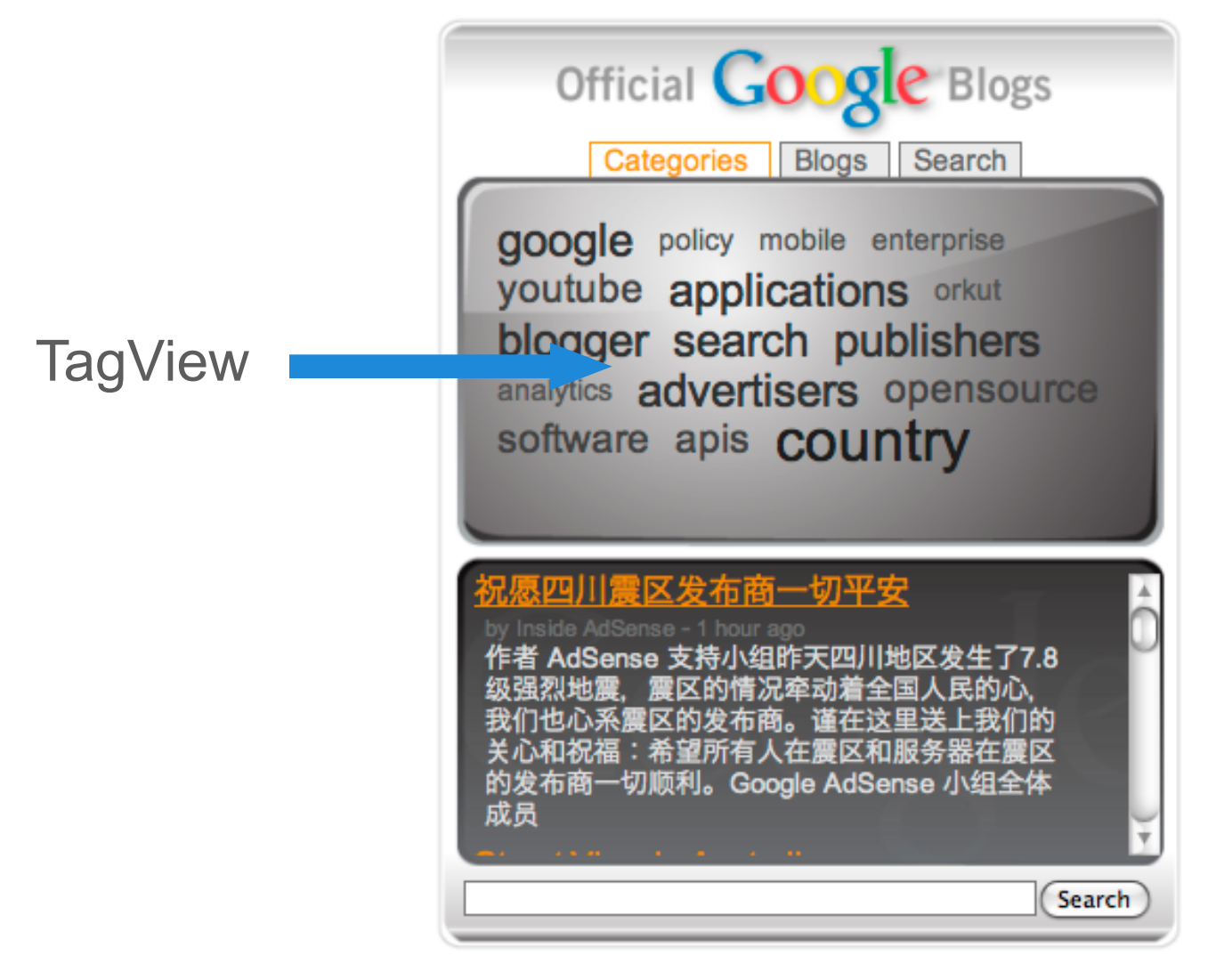

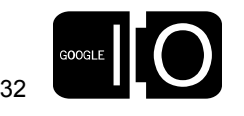

The Google AJAX Feed API

```
• Loading and Displaying the Blog Feeds
```

```
function ogbShowFeed(url) {
   showStatus('Loading...');
  var feed = createFeed(url);
   feed.load(function(result) {
     feedLoaded(result, url);
   });
};
function feedLoaded(result, url) {
  var entries = result.feed.entries;
   for (var i=0; i <entries.length; i++) {
     feedControl.createHtml(entries[i]);
     if (entries[i].html) {
       feedView.appendChild(entries[i].html);
     }
 }
};
```
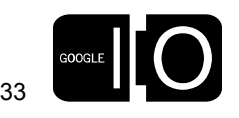

The Google AJAX Feed API - FeedControl

- The FeedControl and HTML generation
- Change JSON entry into standardized HTML nodes
- HTML attached to the JSON entry
- Applicable CSS classes

```
function feedLoaded(result, url) {
  var entries = result.feed.entries;
   for (var i=0; i <entries.length; i++) {
     feedControl.createHtml(entries[i]);
     if (entries[i].html) {
       feedView.appendChild(entries[i].html);
 }
 }
};
```
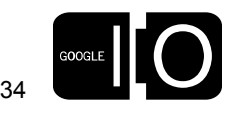

The Google AJAX Feed API - FeedControl

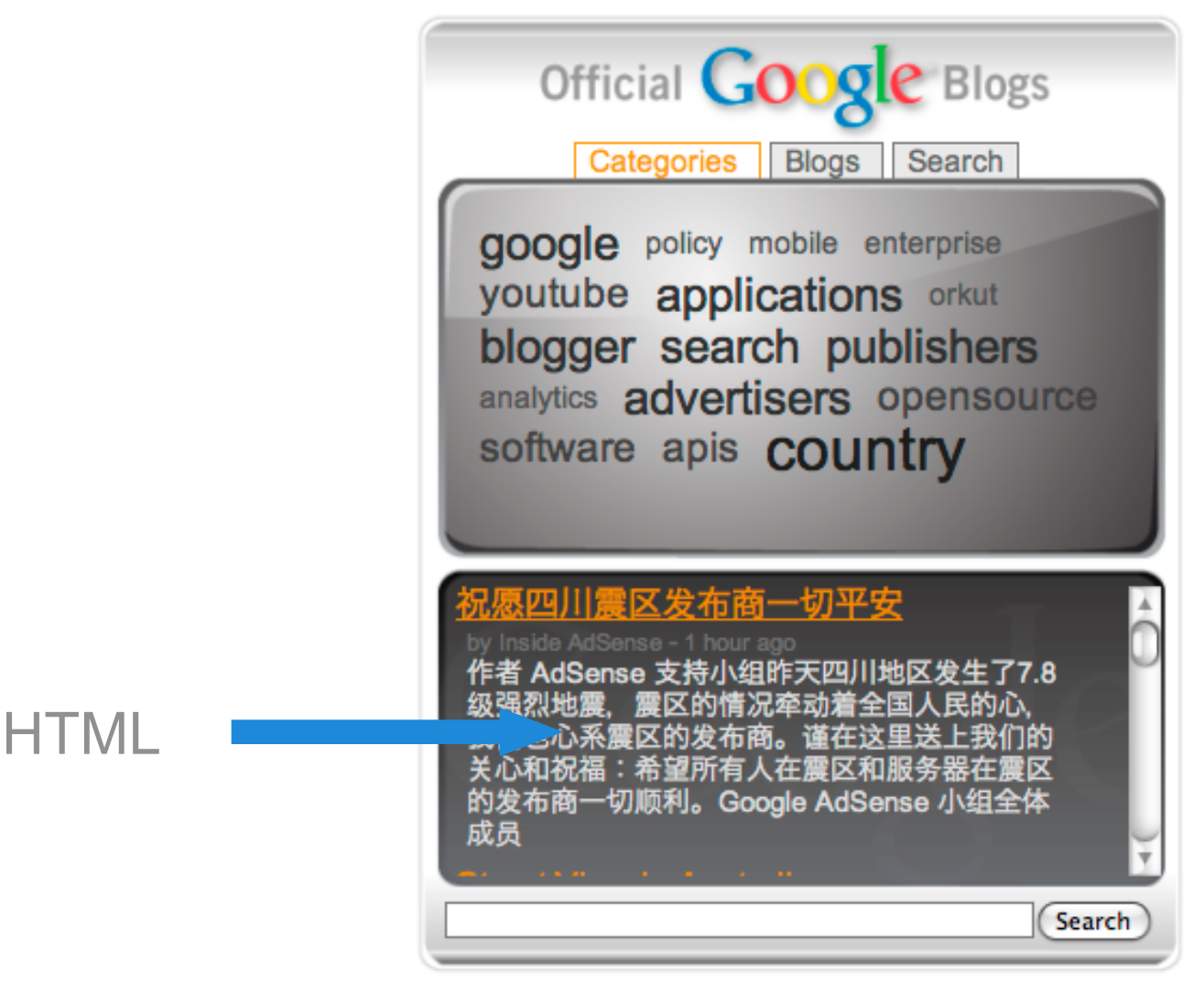

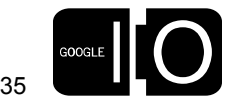

The Google AJAX Feed API - FeedControl

- Override the default CSS class rules
- Base Structure

```
<!-- One .gf-result per entry -->
<div class="gf-result">
 <!-- Hyperlinked Entry Title -->
 <div class="gf-title">
   <a class="gf-title"></a>
 </div>
 <!-- Author (Only if entry.author is present -->
 <div class="gf-author"></div>
 <!-- Published Date (Only if entry.publishedDate is present -->
 <div class="gf-relativePublishedDate"></div>
 <!-- Snippet entry.contentSnippet -->
 <div class="gf-snippet"></div>
</div>
```
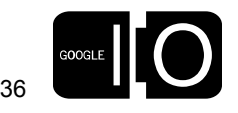

The Google AJAX Feed API - FeedControl

• Override the default CSS class rules

```
 #feedContentView .gs-title { 
    text-decoration : none; 
  } 
  #feedContentView .gf-result, #feedContentView .gs-result { 
    padding-bottom : 8px; 
    width : 90%; 
    overflow : hidden; 
  } 
  #feedContentView .gf-title a, #feedContentView .gs-title a { 
    font-size : 16px; 
    color : #DD8800; 
  } 
  #feedContentView .gf-snippet, #feedContentView .gs-snippet { 
    color : #DDDDDD; 
    padding-left : 5px; 
  }
```
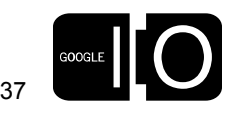

The Blogs View

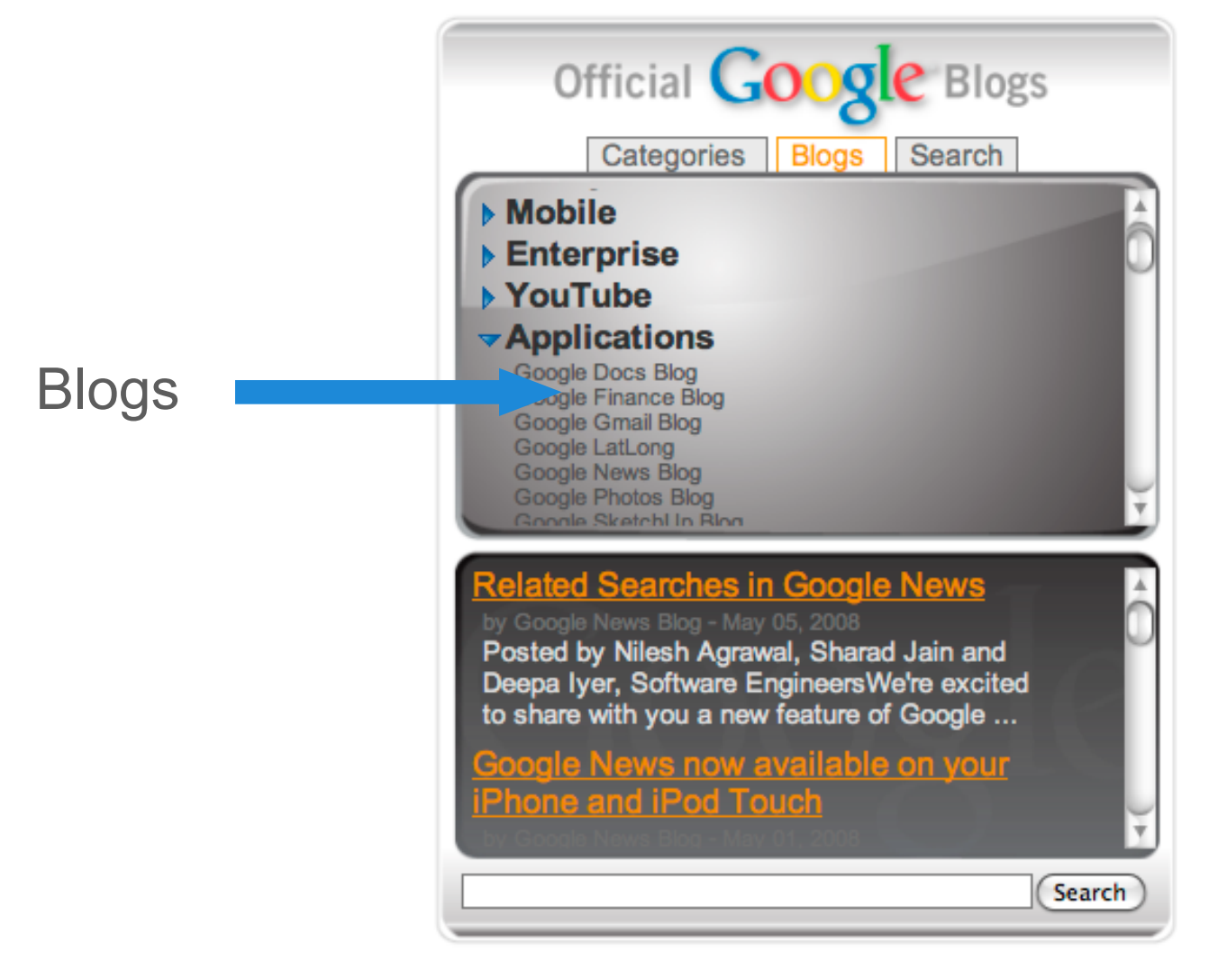

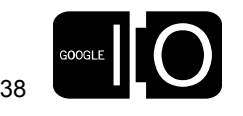

The Blogs View

- Custom JSON Objects
	- Maps all blogs to tags
	- Build view based on all tags and corresponding blogs
	- Tag selection and blog selection both generate detail view

```
var blogs = [
 {
    'id': 'feed/http://feeds.feedburner.com/GoogleAdsenseChinaBlog',
    'title': 'AdSense-\u4e2d\u6587',
    'alternate': {
     'href': 'http://adsense.googlechinablog.com/',
     'type': 'text/html'
    },
    tags : ['publishers']
   },
 ....
];
```
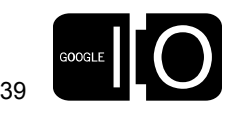

The Google AJAX Search API

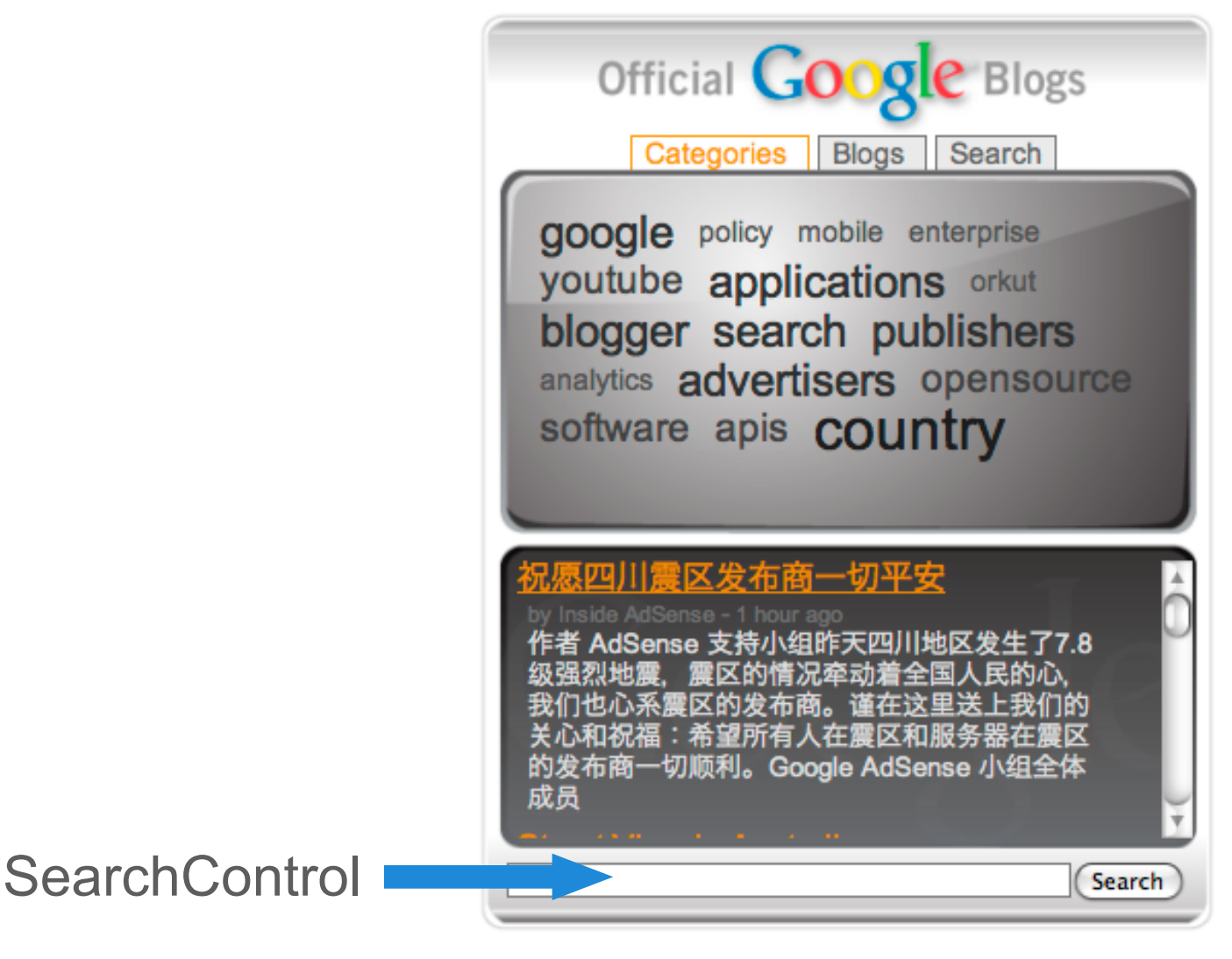

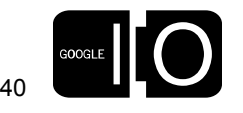

The Google AJAX Search API

- Search Control
	- Place into DIV
- Searcher
	- CSE
	- searchComplete callback

```
 // Generate Search Form and Searcher 
 searchForm = new google.search.SearchForm(false, searchView);
 searchForm.setOnSubmitCallback(null, searchSubmit);
```

```
 searcher = new google.search.WebSearch();
 searcher.setResultSetSize(google.search.Search.LARGE_RESULTSET);
 searcher.setSiteRestriction('000333901043914979043:yiaplyr6ps0');
 searcher.setSearchCompleteCallback(null, searchComplete);
```
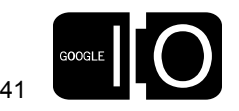

The Search Results View

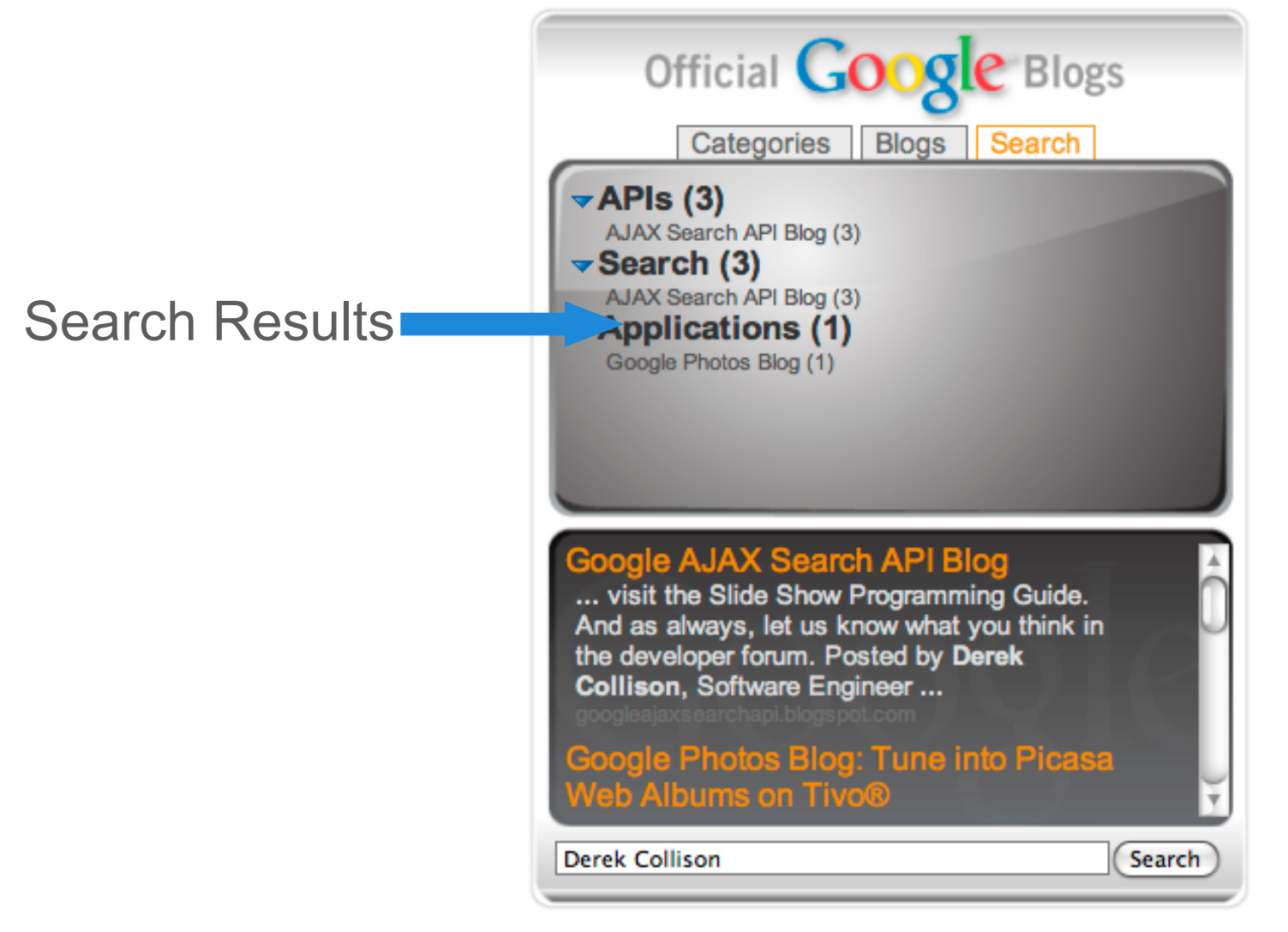

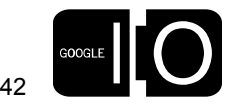

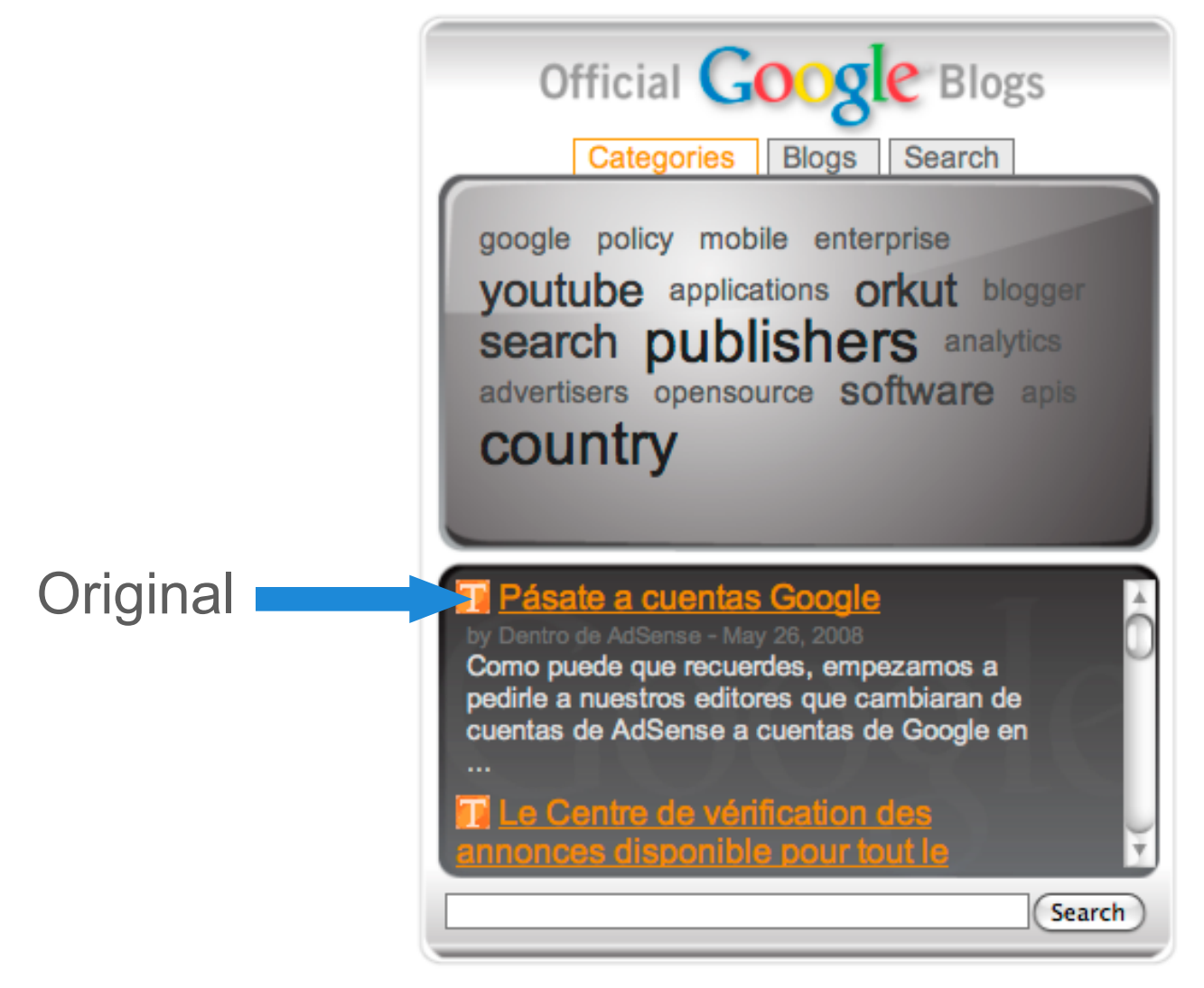

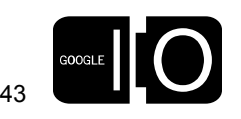

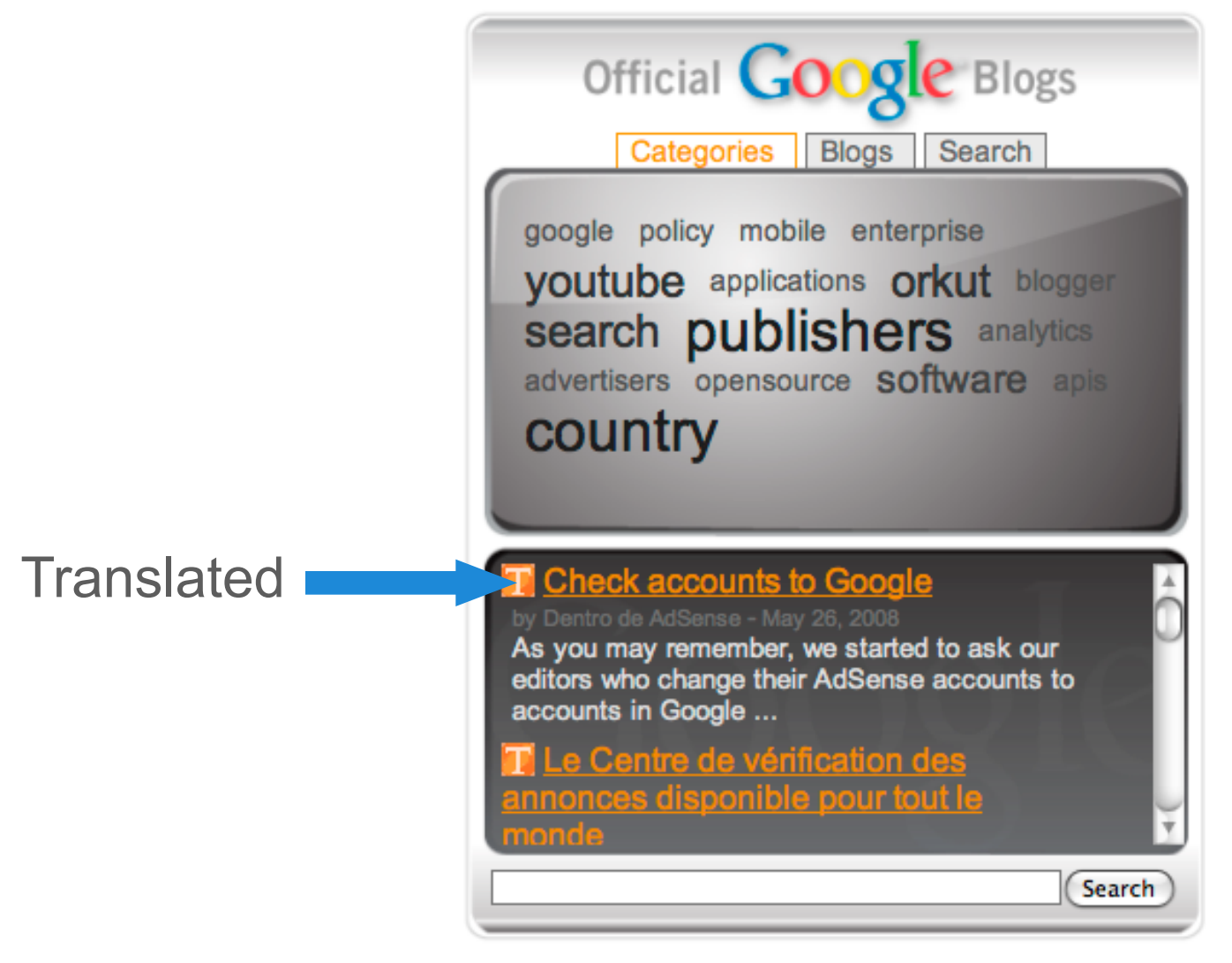

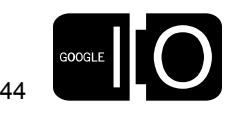

- Detecting Language
	- Load feed and then detect language of each entry
	- If not equal to CurrentLocale, add Translate icon

```
{
  feedControl.createHtml(entries[i]);
  feedView.appendChild(entries[i].html)
 var cb = detectCallbackFunction(url, i);
  // Check for translation by detecting snippet 
 google.language.detect(entries[i].contentSnippet, cb);
}
```

```
function detectCallback(result, url, i) {
  var entry = feedView.entries[i];
   if (result.language != google.language.CurrentLocale) {
     log('Entry can be translated');
     addTranslateIcon(entry);
 }
};
```
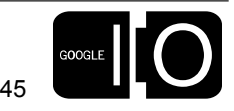

- Translating an entry
	- Translate icon triggers translation of title and snippet
	- Callback will replace contents appropriately
	- Icon will toggle back and forth

```
function processTranslation(index, elementId, result) {
  // Grab the correct item and replace.. 
  var entry = feedView.childNodes[index];
  var node;
  if (elementId == 'title') {
     node = entry.title();
   } else {
     node = entry.snippet();
 }
  node.innerHTML = result.translation;
};
```
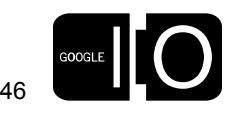

### Building The iGoogle Gadget

#### iGoogle Gadget

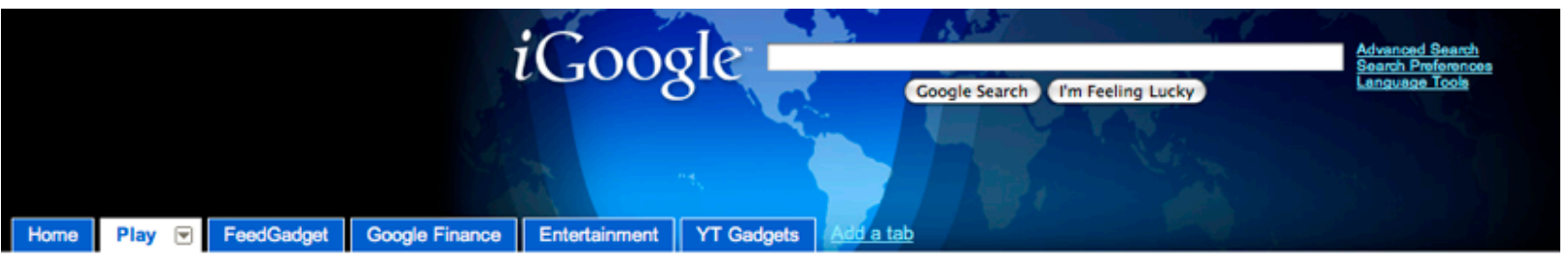

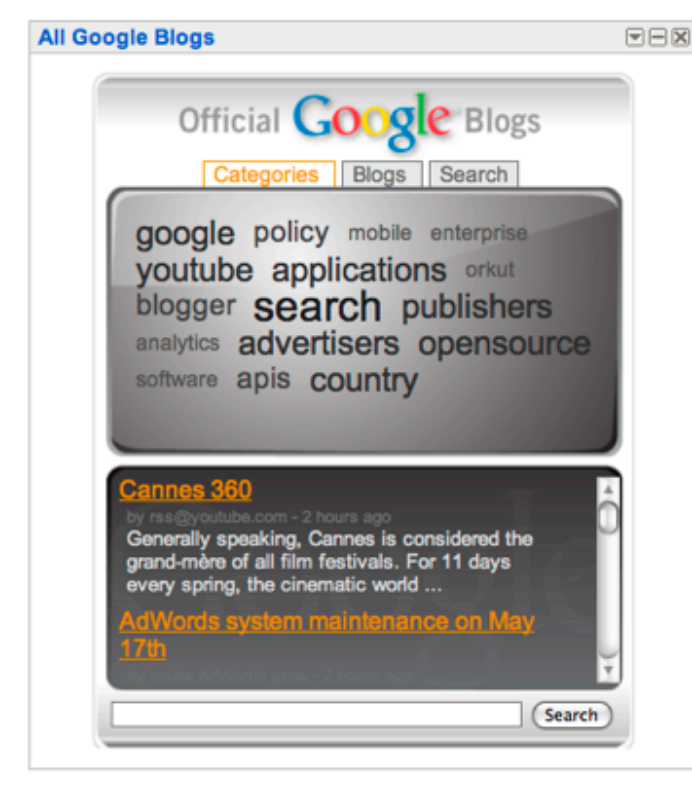

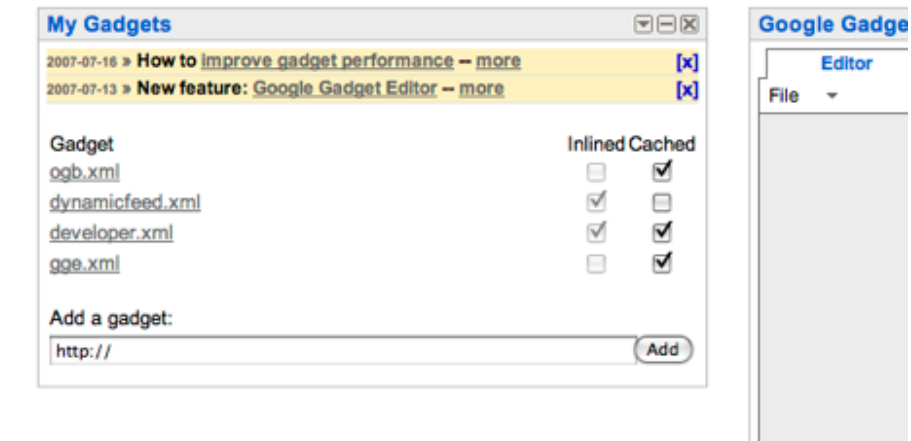

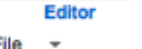

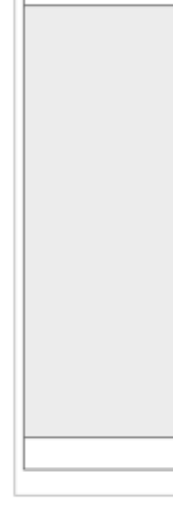

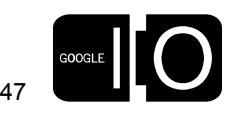

#### Building The iGoogle Gadget

The template

```
<?xml version="1.0" encoding="UTF-8" ?>
<Module>
     <ModulePrefs
         title="All Google Blogs"
         directory_title="All Google Blogs"
         title_url="http://googleblog.blogspot.com"
         author="Derek C."
         author_affiliation="Google"
         author_location="Bay Area, CA"
         author_email="googlemodules+ogb@google.com"
         scrolling="false"
         category="tools"
         height="450" >
     </ModulePrefs>
<Content type="html"> <![CDATA[
  <<HTML version inserted here>>
]]>
</Content>
</Module>
```
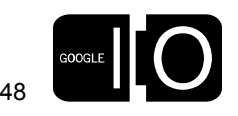

## Building The iGoogle Gadget

Assets and absolute paths

- All iGoogle gadgets run through intermediary hosts
	- gmodules.com
	- Assets, like backgrounds and images and JS files, need to be accessible.

```
.container {
   width:360px;
    height:450px;
   margin-top : 5px;
    margin-left : auto;
   margin-right : auto;
   position:relative;
```
**}**

 *background:transparent url(background.png); ==>*

 **background:transparent url [\(http://foo.com/googleio/background.png\)](http://derekcollison.net/googleio/background.png);**

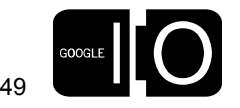

#### Reference

- General Documentatio[n](http://code.google.com/apis/ajaxsearch)
	- [http://code.google.com/apis/ajaxsearch](http://code.google.com/apis/ajaxfeeds)
	- <http://code.google.com/apis/ajaxfeeds>
	- [http://code.google.com/apis/ajaxlanguage](http://code.google.com/apis/ajaxfeeds)
- FeedControl
	- [http://code.google.com/apis/ajaxfeeds/documentation/](http://code.google.com/apis/ajaxfeeds/documentation/reference.html#) [reference.html#F](http://code.google.com/apis/ajaxfeeds/documentation/reference.html#)eedControl
- Development Tools
	- Firebug
		- [http://getfirebug.com](http://code.google.com/apis/ajaxfeeds)
	- Firebug Tutorial
		- [http://code.google.com/support/bin/answer.py?](http://code.google.com/apis/ajaxfeeds) [answer=94630&topic=11530](http://code.google.com/apis/ajaxfeeds)

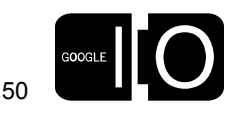

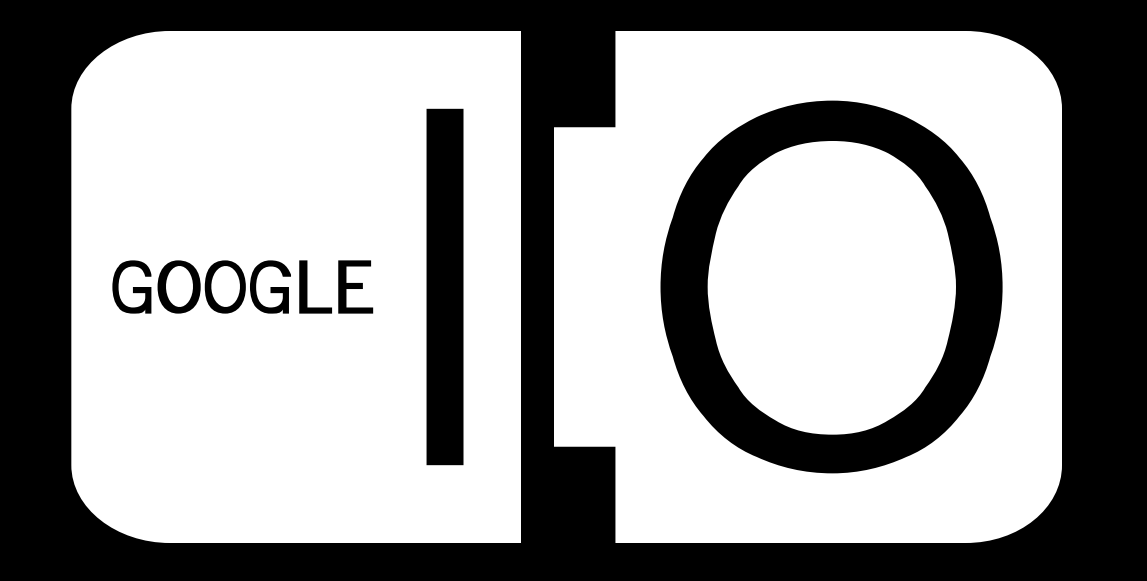